<span id="page-0-3"></span>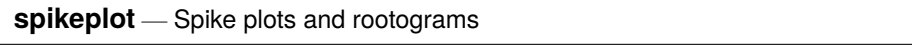

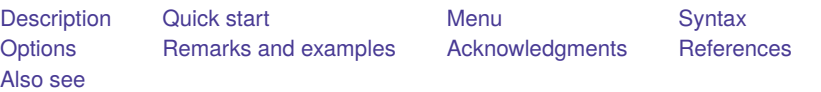

## <span id="page-0-0"></span>**Description**

spikeplot produces a frequency plot for a variable in which the frequencies are depicted as vertical lines from zero. The frequency may be a count, a fraction, or the square root of the count (Tukey's rootogram, circa [1965\)](#page-4-3). The vertical lines may also originate from a baseline other than zero at the user's option.

# <span id="page-0-1"></span>**Quick start**

Spike plot of v1

spikeplot v1

Same as above, but apply frequency weights wvar

spikeplot v1 [fweight = wvar]

Plot proportions of the total number of observations instead of frequencies

spikeplot v1, fraction

Tukey's rootogram of v2 spikeplot v2, root

## <span id="page-0-2"></span>**Menu**

Graphics > Distributional graphs > Spike plot and rootogram

### <span id="page-1-0"></span>**Syntax**

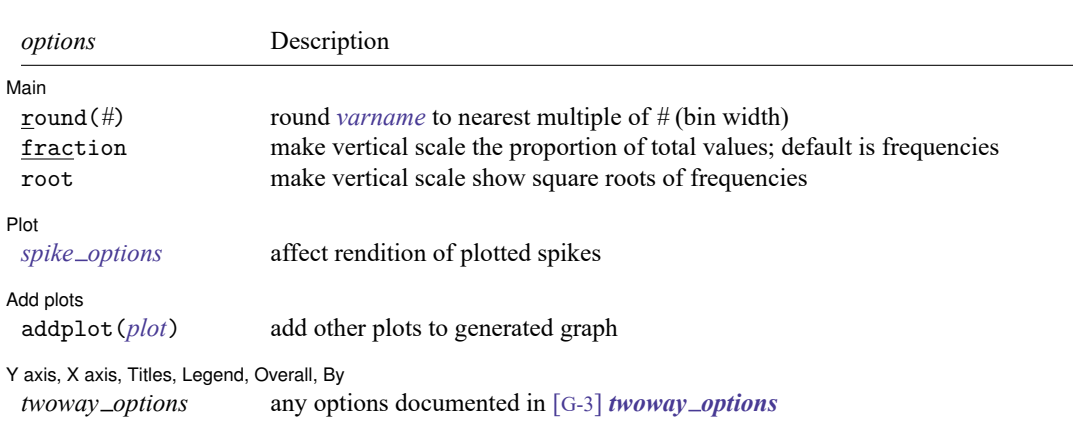

spikeplot *[varname](https://www.stata.com/manuals/u11.pdf#u11.4varnameandvarlists)* [*[if](https://www.stata.com/manuals/u11.pdf#u11.1.3ifexp)* ] [*[in](https://www.stata.com/manuals/u11.pdf#u11.1.4inrange)* ] [ *[weight](https://www.stata.com/manuals/rspikeplot.pdf#rspikeplotSyntaxweight)*] [ , *options*]

<span id="page-1-1"></span>fweights, aweights, and iweights are allowed; see **[**U**[\] 11.1.6 weight](https://www.stata.com/manuals/u11.pdf#u11.1.6weight)**.

# **Options**

✄

 $\overline{a}$ 

✄

 $\overline{a}$ 

| Main Main <u>the community of the community of the community of the community of the community of the community of the community of the community of the community of the community of the community of the community of the communit</u>

- round(*#*) rounds the values of *[varname](https://www.stata.com/manuals/u11.pdf#u11.4varnameandvarlists)* to the nearest multiple of *#*. This action effectively specifies the bin width.
- fraction specifies that the vertical scale be the proportion of total values (percentage) rather than the count.
- root specifies that the vertical scale show square roots. This option may not be specified if fraction is specified.

[Plot] Plot **Constitution of the constitution of the constitution of the constitution of the constitution of the constitution of the constitution of the constitution of the constitution of the constitution of the constitution of** 

*spike options* affect the rendition of the plotted spikes; see [G-2] **[graph twoway spike](https://www.stata.com/manuals/g-2graphtwowayspike.pdf#g-2graphtwowayspike)**.

Add plots

addplot(*plot*) provides a way to add other plots to the generated graph. See [G-3] *[addplot](https://www.stata.com/manuals/g-3addplot_option.pdf#g-3addplot_option) option*.

Y axis, X axis, Titles, Legend, Overall, By  $\Box$ 

*twoway options* are any of the options documented in [G-3] *[twoway](https://www.stata.com/manuals/g-3twoway_options.pdf#g-3twoway_options) options*. These include options for titling the graph (see [G-3] *title [options](https://www.stata.com/manuals/g-3title_options.pdf#g-3title_options)*), options for saving the graph to disk (see [G-3] *[sav](https://www.stata.com/manuals/g-3saving_option.pdf#g-3saving_option)ing [option](https://www.stata.com/manuals/g-3saving_option.pdf#g-3saving_option)*), and the by() option (see [G-3] *by [option](https://www.stata.com/manuals/g-3by_option.pdf#g-3by_option)*).

 $\triangleleft$ 

## <span id="page-2-0"></span>**Remarks and examples**

#### Example 1

[Cox and Brady](#page-4-4) [\(1997a\)](#page-4-4) present an illustrative example using the age structure of the population of Ghana from the 1960 census (rounded to the nearest 1,000). The dataset has ages from 0 (less than 1 year) to 90. To view the distribution of ages, we would like to use each integer from 0 to 90 as the bins for the dataset.

```
. use https://www.stata-press.com/data/r19/ghanaage
(Age structure of population of Ghana)
. spikeplot age [fw=pop], ytitle("Population in 1,000s") xlab(0(10)90)
> xmtick(5(10)85) 0
        100
        200 ╉╂╂╂╂╂┼═┶┾╍╼╼╾┾╺╌╾╾┽╸╾╾╾┽╾╾╾╾┽╾╾╾╼┾<del>╴╸╸</del>╾┾╶╸╾╾┵┽╼╼╼╼┽╸
        300 \frac{200}{200}<br>
\frac{1}{200}<br>
\frac{1}{200}<br>
\frac{1}{200}<br>
\frac{1}{200}<br>
\frac{1}{200}<br>
\frac{1}{200}<br>
\frac{1}{200}<br>
\frac{1}{200}<br>
\frac{1}{200}<br>
\frac{1}{200}<br>
\frac{1}{200}<br>
\frac{1}{200}<br>
\frac{1}{200}<br>
\frac{1}{200}<br>
\frac{1}{200}<br>
\frac{1}{200}0 10 20 30 40 50 60 70 80 90 Age in years
```
The resulting graph shows a "heaping" of ages at the multiples of 5. Also, ages ending in even numbers are more frequent than ages ending in odd numbers (except for 5). This preference for reporting ages is well known in demography and other social sciences.

Note also that we used the ytitle() option to override the default title of "Frequency" and that we used the xlab() and xmtick() options with *numlist*s to further customize the resulting graph. See **[**U**[\] 11.1.8 numlist](https://www.stata.com/manuals/u11.pdf#u11.1.8numlist)** for details on specifying *numlist*s.

#### Example 2

The rootogram is a plot of the square-root transformation of the frequency counts. The square root of a normal distribution is a multiple of another normal distribution.

```
. clear
. set seed 1234567
. set obs 5000
Number of observations (_N) was 0, now 5,000.
. generate normal = rnormal()
. label variable normal "Gaussian(0,1) random numbers"
```
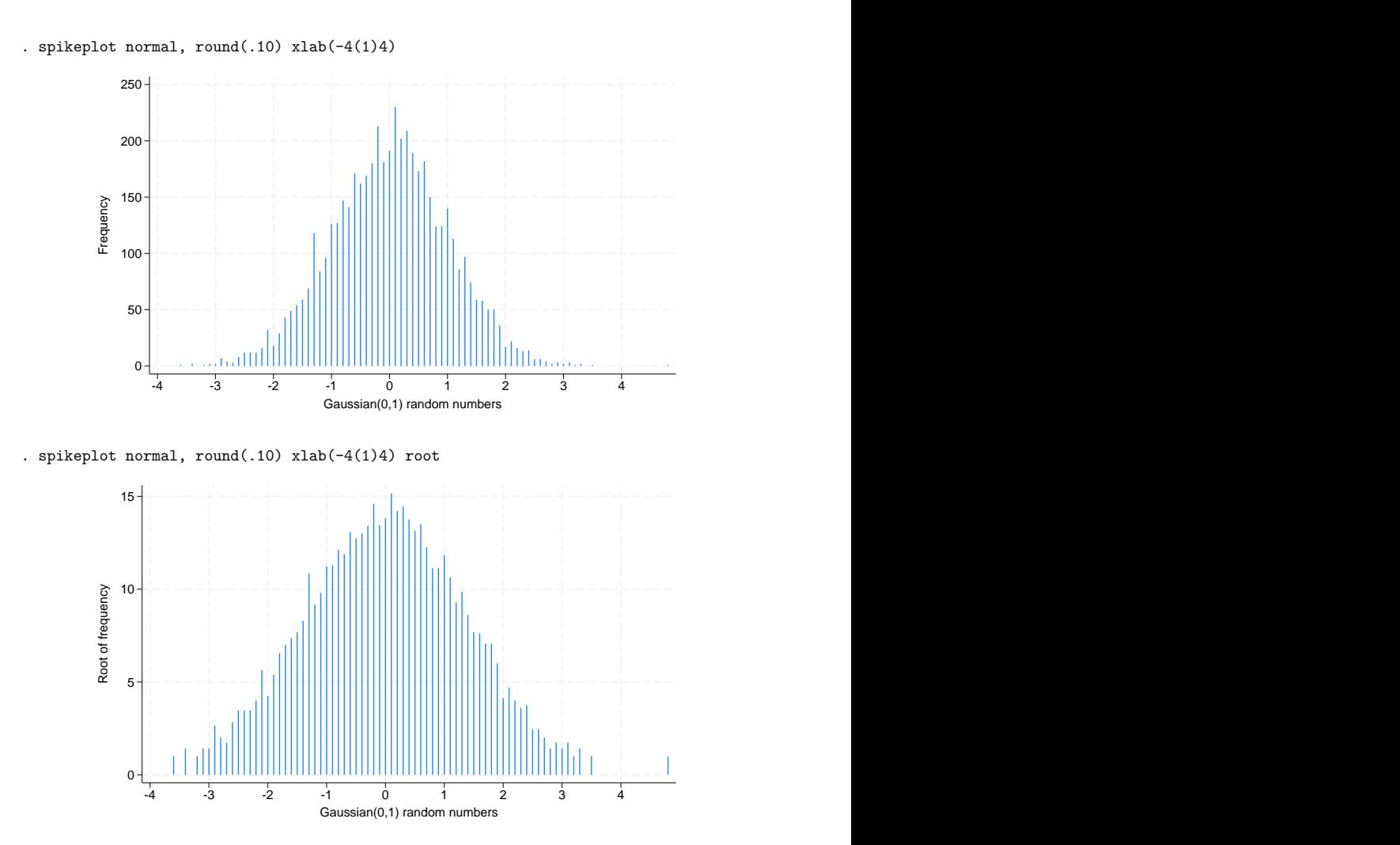

Interpreting a histogram in terms of normality is thus similar to interpreting the rootogram for normality.

This example also shows how the round() option is used to bin the values for a spike plot of a continuous variable.

 $\triangleleft$ 

◁

#### Example 3

spikeplot can also be used to produce time-series plots. *varname* should be the time variable, and weights should be specified as the values for those times. To get a plot of daily rainfalls, we type

. spikeplot day [fw=rain] if rain, ytitle("Daily rainfall in mm")

The base() option of graph twoway spike may be used to set a different baseline, such as when we want to show variations relative to an average or to some other measure of level.

### <span id="page-4-0"></span>**Acknowledgments**

The original version of spikeplot was written by Nicholas J. Cox of the Department of Geography at Durham University, UK, who is coeditor of the Stata [Journal](https://www.stata-journal.com/) and author of [Speaking](https://www.stata-press.com/books/speaking-stata-graphics/) Stata Graphics and by Anthony R. Brady founder of Sealed Envelope, London [\(1997a,](#page-4-4) [1997b\)](#page-4-5).

### <span id="page-4-4"></span><span id="page-4-1"></span>**References**

- <span id="page-4-5"></span>Cox, N. J., and A. R. Brady. 1997a. [gr25: Spike plots for histograms, rootograms, and time-series plots.](https://www.stata.com/products/stb/journals/stb36.pdf) *Stata Technical Bulletin* 36: 8–11. Reprinted in Stata Technical Bulletin Reprints, vol. 6, pp. 50–54. College Station, TX: Stata Press.
	- ———. 1997b. [gr25.1: Spike plots for histograms, rootograms, and time-series plots: Update.](https://www.stata.com/products/stb/journals/stb40.pdf) *Stata Technical Bulletin* 40: 12. Reprinted in Stata Technical Bulletin Reprints, vol. 7, p. 58. College Station, TX: Stata Press.
- <span id="page-4-3"></span>Tukey, J. W. 1965. "The future of processes of data analysis". In Philosophy and Principles of Data Analysis: 1965–1986. The Collected Works of John W. Tukey, edited by L. V. Jones, vol. 4: 123–126. Monterey, CA: Wadsworth and Brooks/Cole.

### <span id="page-4-2"></span>**Also see**

[R] **[histogram](https://www.stata.com/manuals/rhistogram.pdf#rhistogram)** — Histograms for continuous and categorical variables

Stata, Stata Press, and Mata are registered trademarks of StataCorp LLC. Stata and Stata Press are registered trademarks with the World Intellectual Property Organization of the United Nations. StataNow and NetCourseNow are trademarks of StataCorp LLC. Other brand and product names are registered trademarks or trademarks of their respective companies. Copyright © 1985–2025 StataCorp LLC, College Station, TX, USA. All rights reserved.

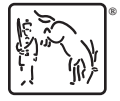

For suggested citations, see the FAQ on [citing Stata documentation.](https://www.stata.com/support/faqs/resources/citing-software-documentation-faqs/)